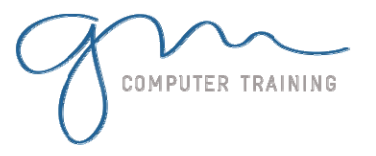

### **Introduction**

- After Effects work flow
- Video Terminology
- SMPTE timecode
- After Effects interface

## Importing Footage

- Importing assets
- Looping video footage
- Importing Photoshop & Illustrator files
- Converting Photoshop text layers
- Continuous rasterize

## Starting a Project

- Setting up a Project
- Setting up a Composition
- Layers and the Timeline
- Animating layers independently
- Trimming and moving layers
- Uninterrupted previews Customising preview panel
- Keyboard shortcuts

#### Understanding Keyframes

- Layer attributes/transform properties
- Viewing layer attributes efficiently
- Changing the anchor point
- Creating Keyframes
- Auto orient along path
- Keyframe assistants
- Copying and pasting keyframes
- Spatial (position) and temporal (speed) interpolation
- Simultaneously editing keyframes
- Moving motion paths
- Retiming animations
- Efficiently view keyframes

 View all changed properties + keyframes

### Linking Methods in After Effects

- Parent/child relationships
- Pre-Compose/nesting Duplicating layers
- Duplicating and modifying composition copies
- Social media formats, eg. Instagram
- Workflow for animated gifs

# Working with Effects

- Applying Effects
- Animating Effects
- Sharpening and other useful Effects Wipes, Path Effects
- Using adjustment layers
- Blending Modes
- Adding Photoshop Layer Styles to Layers and text

#### Working with Text

- Text layers
- Text attributes, source text
- Animating text
- Text on a path
- Finding and applying presets 'Reverse engineering' layers in compositions
- Editing and saving custom animation presets

### Using Masks

 Drawing mask shapes Mask properties Sale/rotate/move masks Editing mask shape Animating masks

## Track Mattes and Alpha Channels

- Creating Track mattes
- Blending modes

# Motion Tracking

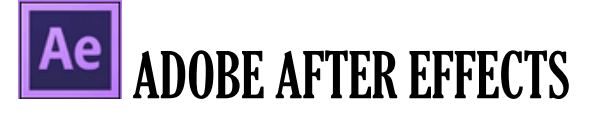

- Motion stabilization
- Tracking moving footage

## Keying Techniques (green

#### screen)

- Understanding the Keying workflow
- Using Keylight Effects Time Stretching - Speed Change

**2**

**D A Y** 

**D U R A T I O N** 

 Changing playback speed Reverse speed

### Shape Tools

- Drawing and Animating Shapes
- Creating graphs and charts for infographics
- Converting Illustrator files to Shape layers
- Adding Animators to Shapes
- Animating shape layer paths
- Adding animated, repeating elements

### Introduction to Working in 3D

### Space

- Creating a layer in 3D space
- Animating a layer in 3D space
- 3D text animation

## Final Rendering - Saving Your

# Work

Microsoft &

- Adding your project to the render Queue
- Using Adobe Media Encoder to output .mp4 files for web
- Render settings for multiple outputs
- Understanding video formats
- TV Broadcast and web standards Common DV Codecs<br>Microsoft & Adobe Specialist